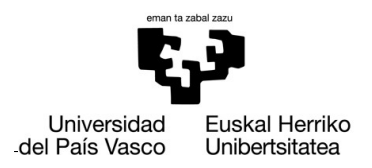

**GASTEIZKO INGENIARITZA ESKOLA ESCUELA** DE INGENIERÍA DE VITORIA-GASTEIZ

#### **OBJETIVOS DE APRENDIZAJE**

- **Aprender a definir y usar funciones**
	- **Funciones que devuelven un único resultado**
	- **Funciones que devuelven más de un resultado.**

## **EJERCICIO 5.1 CONVERSIÓN DE TEMPERATURAS**

En diferentes lugares del mundo, se usa la escala *Fahrenheit* para representar la temperatura. En Europa, utilizamos la escala *Celsius* o centígrada. Para convertir grados *Fahrenheit* a *Celsius*, debemos aplicar la siguiente fórmula:

$$
c = \frac{(F-32)*5}{9}
$$

a) Crear una función llamada *fahrenheitToCelsius* para convertir grados *Fahrenheit* a grados *Celsius.*

```
function celsius = fahrenheitToCelsius(fahrenheit)
```
b) Crear una función llamada *celsiusToFahrenheit* para convertir grados *Celsius* a grados *Fahrenheit*.

```
function fahrenheit = celsiusToFahrenheit(celsius)
```
c) Probar ambas funciones en la ventana de comandos.

```
>> celsiusToFahrenheit(0)
ans =32
>> fahrenheitToCelsius(32)
ans =\Theta>> hervir=fahrenheitToCelsius(212)
hervir =100
```
#### **EJERCICIO 5.2 POLINOMIO DE SEGUNDO GRADO**

Implementar una función llamada *secondDegreePolynomial* que devuelva la raíz positiva y negativa de una ecuación de segundo grado. Los parámetros de entrada son los coeficientes *a*, *b* y *c*. Las dos raíces se obtienen según la siguiente fórmula:

$$
x = \frac{-b \pm \sqrt{b^2 - 4ac}}{2a}
$$

El prototipo de la función es el siguiente:

```
function [ posRoot,negRoot ] = secondDegreePolynomial ( a, b, c )
```
Prueba la función con los siguientes ejemplos:

```
>> [posRoot,negRoot]= secondDegreePolynomial (5,2.4,1)
posRoot =
   -0.2400 + 0.3774i
negRoot =
   -0.2400 - 0.3774i
>> [p,n]= secondDegreePolynomial (1,2,3)
p = -1.0000 + 1.4142i
n = -1.0000 – 1.4142i
>> [p,n]= secondDegreePolynomial (1,-5,6)
p = 3
n = 2
```
# **EJERCICIO 5.3 MEDIR EL VOLUMEN**

Una empresa de nuestro entorno está calibrando una nueva herramienta para tomar medidas y, para ello, ha medido el radio y la altura de 8 cilindros diferentes. Las medidas son las siguientes:

```
r = [5.499 \t5.498 \t5.5 \t5.5 \t5.52 \t5.51 \t5.5 \t5.48];h = [11.1 11.12 11.09 11.11 11.11 11.11 11.08 11.11];
```
Para verificar la calibración, calculamos la superficie y el volumen de cada cilindro y además comprobamos que todos los valores de r y de h sean positivos. Para ello:

a) Crear una función *cylinderVolume*, la cual recibe los vectores radio (*r*) y altura (*h*) y: (i) calcula el volumen de los cilindros en un vector; (ii) calcula la media del volumen y (iii) la desviación estándar. Para calcular el volumen es necesario usar la siguiente fórmula:  $v = \pi r^2 h$ .

**function [vol,average, standarDev] = cylinderVolume(r, h)**

b) Crear un script llamado t*estCylinder.m* donde se definen los vectores r y h del enunciado y además que dibuje una gráfica que muestre los volúmenes para comprobar su variabilidad. También se muestra un mensaje con la media y la desviación estándar de los volúmenes:

**Mean: 1055.56 Standard deviation: 4.39**

### **EJERCICIO 5.4 CALCULAR PRECIOS TOTALES**

- a) Escribir una función *calculatePrices* que nos pida dos vectores y un escalar como datos de entrada:
	- en el primer vector tenemos los precios de algunos productos adquiridos en una tienda,
	- en el segundo vector tenemos el número de ejemplares de cada producto,
	- y el escalar es el impuesto (porcentaje de tipo IVA).

Esta función nos tiene que devolver un vector con el precio total por producto y la suma total a pagar. Por ejemplo:

```
>>[prices,totalPrice]=calculatePrices([10 20 3],[2 1 3], 16)
prices =
    23.2000 23.2000 10.4400
totalPrice =
    56.8400
```
b) Escribir un script *ticket.m* que pida al usuario los precios y el número de ejemplares de 3 productos diferentes y el porcentaje del impuesto. Utilizando la función del apartado a), escribir el resultado según el siguiente formato:

Paid for the first product: 23.20 Paid for the second product: 23.20 Paid for the third product: 10.44 Total amount to be paid: 56.84